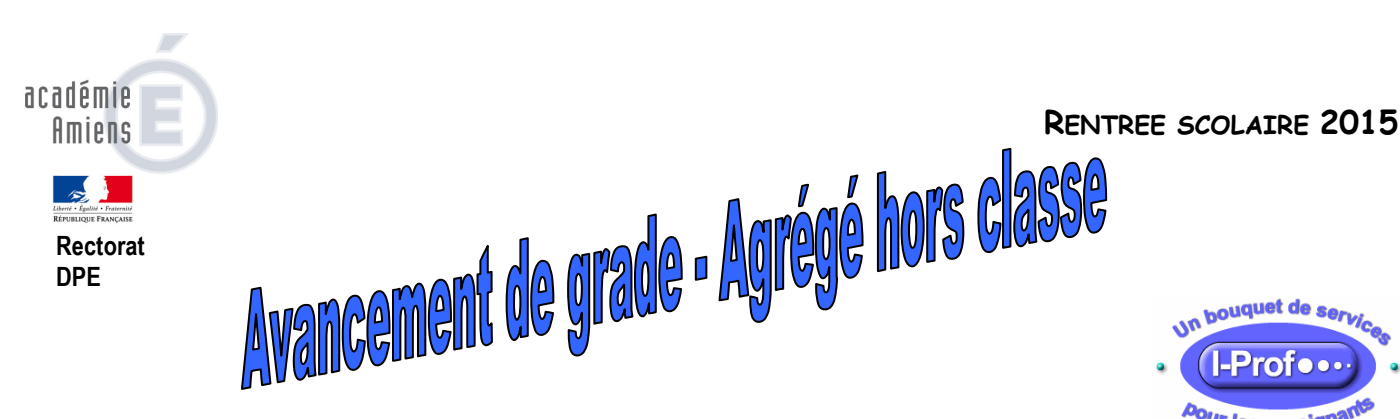

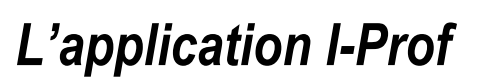

La présente fiche a pour objet de présenter les principales fonctionnalités de l'application I-Prof, ainsi que les modalités de connexion.

## I. Qu'est-ce qu'I-Prof ?

I-Prof est un service web académique qui vous permet, de façon sécurisée, pendant toute l'année scolaire :

- $\Rightarrow$  de consulter votre dossier administratif
- $\Rightarrow$  de compléter votre curriculum vitae
- $\Rightarrow$  de vous informer sur vos perspectives de carrière
- $\Rightarrow$  d'accéder à des guides pour gérer votre carrière, vous inscrire, obtenir vos résultats
- $\Rightarrow$  de contacter par messagerie votre correspondant de gestion

Important : la campagne d'avancement à la hors classe des professeurs agrégé sera ouverte du mercredi 7 janvier 2015 à 9h00 au mercredi 28 janvier 2015 à minuit. Le BOEN est paru le 1<sup>er</sup> janvier 2015.

La constitution des dossiers se fera exclusivement par I–prof.

## II. Comment se connecter à I-Prof ?

<sup>∞</sup> Sur le site académique, **www.ac-amiens.fr**, rubrique "personnels de l'Académie", puis "Les ressources humaines", "Votre carrière" puis "Promotion" puis "I-prof " (" compte utilisateur " et " mot de passe ").

NB : ces identifiants sont les mêmes que ceux utilisés pour vous connecter à la messagerie académique.

Si vous ne connaissez pas ces paramètres, munissez-vous impérativement de votre NUMEN et suivez les instructions figurant sur la page d'accueil " I-Prof ".

Dans l'hypothèse où des questions subsisteraient, vous pouvez également vous adresser à la plateforme d'assistance du rectorat (03.22.82.37.40), assistance@ac-amiens.fr pour tout problème de connexion, ou à la DPE (PE2(03.22.82.38.87), PE3(03.22.82.38.85), PE4(03.22.82.38.86), et PE5(03.22.82.37.42)) pour toute autre question.

## – CE DOCUMENT EST DESTINE A L'AFFICHAGE –